## **Windows Administration - Feature #729**

### **Enable Logging on Outlook 2010**

01/20/2016 02:36 PM - Daniel Curtis

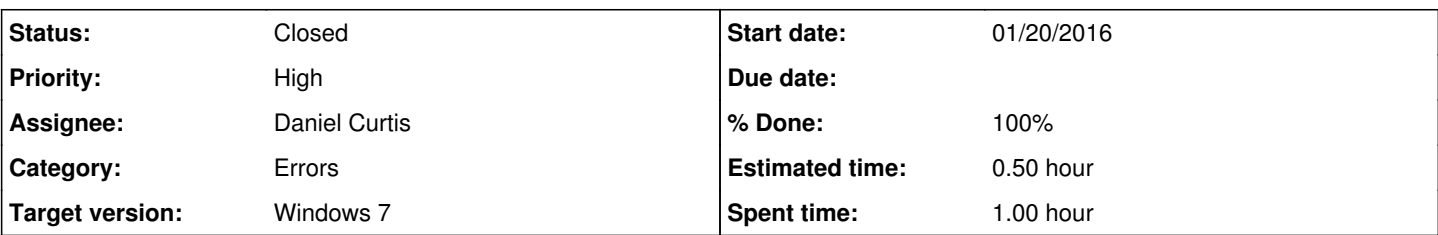

### **Description**

I came across an error with Outlook 2010 that I could only find by checking the log files. This is how I turned on logging in Outlook 2010 on Windows 7.

- 1. Open Outlook and go to File -> Options -> Advanced and check **Enable troubleshooting logging** to enable logging. 2. Close Outlook and then open it again.
- Open a file manager and go to C:\Users\Bob\AppData\Local\Temp\Outlook Logging

# **Resources**

- <http://superuser.com/questions/292309/where-does-outlook-2010-logging-write-to>
- [https://support.office.com/en-ie/article/What-is-the-Enable-logging-troubleshooting-option-0fdc446d-d1d4-42c7-bd73-74ffd4034a](https://support.office.com/en-ie/article/What-is-the-Enable-logging-troubleshooting-option-0fdc446d-d1d4-42c7-bd73-74ffd4034af5) [f5](https://support.office.com/en-ie/article/What-is-the-Enable-logging-troubleshooting-option-0fdc446d-d1d4-42c7-bd73-74ffd4034af5)

#### **History**

### **#1 - 01/20/2016 02:37 PM - Daniel Curtis**

- *Status changed from New to Resolved*
- *% Done changed from 0 to 100*

#### **#2 - 02/20/2016 07:43 PM - Daniel Curtis**

*- Status changed from Resolved to Closed*